# OneRemote DabWiFi6

Modtager til B&O installationer for modtagelse af

**Internet Radio/ DAB/DAB+ – FM - Bluetooth** 

# **Brugervejledning**

## **Betjening med B&O fjernbetjening**

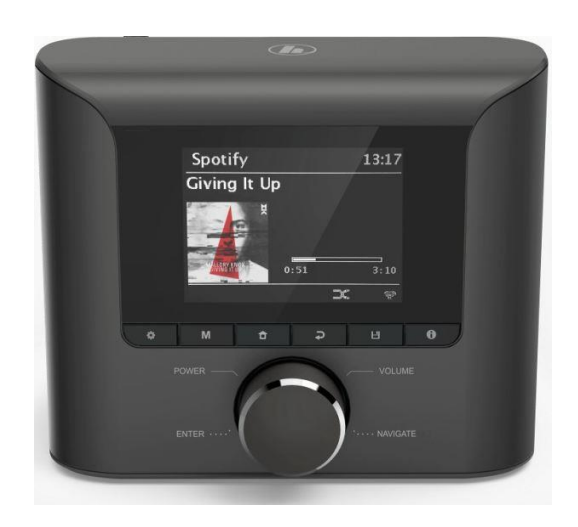

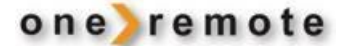

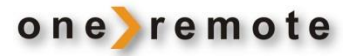

## **DAGLIG BETJENING MED B&O FJERNBETJENING**

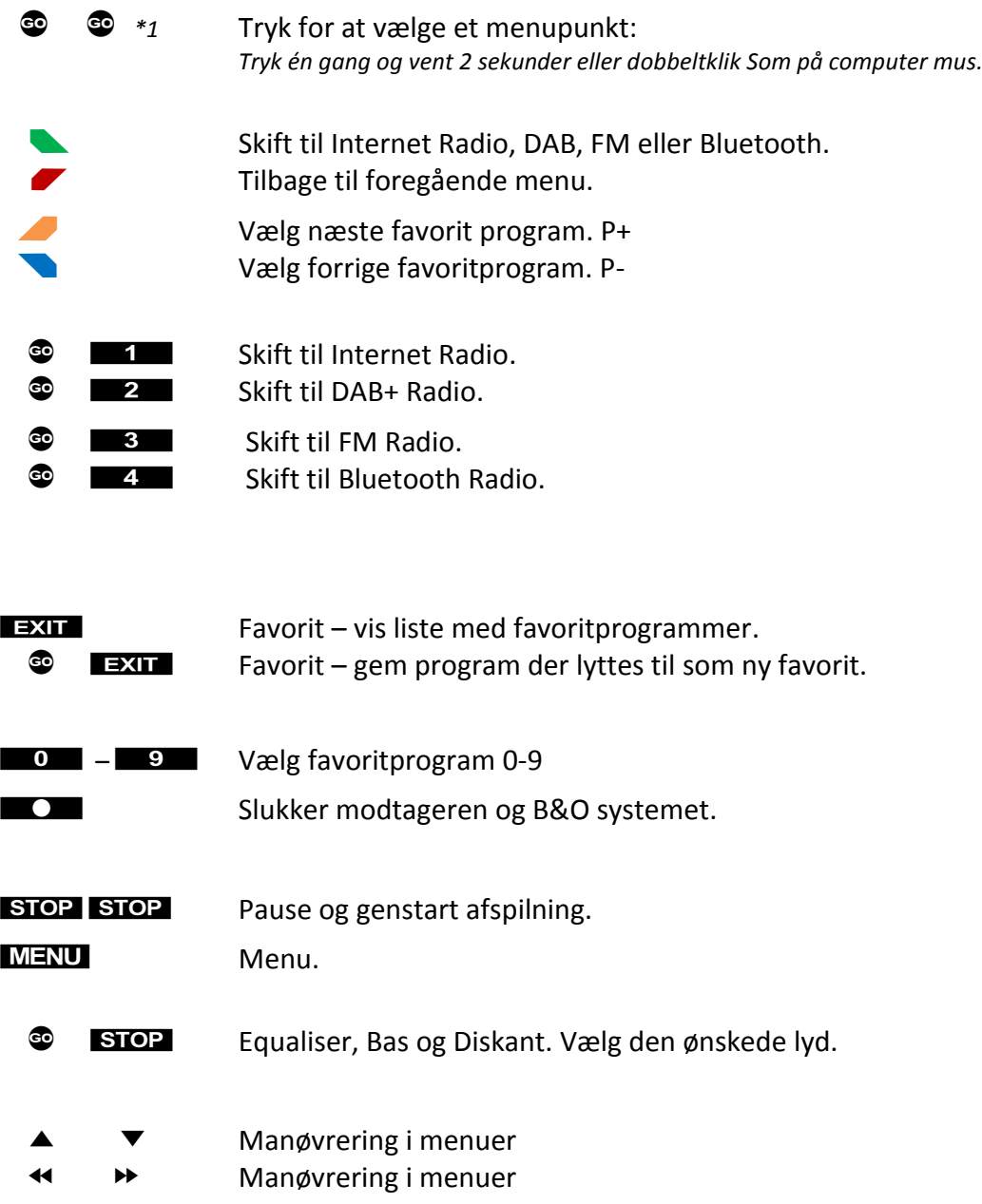

*\*1 Se afsnittet 'Ældre B&O fjernbetjeninger' hvis der ikke er farvede taster på B&O fjernbetjeningen.*

## **KOM GODT I GANG**

#### **OM DABWIFI6**

Denne modtager har fået indbygget speciel OneRemote elektronik og kan derfor indgå i et fjernbetjent Bang & Olufsen anlæg. Fuld betjening kan opnås med en Bang & Olufsen fjernbetjening. Modelbetegnelsen på den ombyggede modtager er OneRemote DabWiFI6.

- DabWiFi6 er således en beokompatibel modtager.
- DabWiFi6 kan betjenes med enhver Bang & Olufsen systemfjernbetjening, fra 1988 eller senere.

DabWiFi6 kan tilsluttes til alle B&O systemer og betjenes med B&O fjernbetjeninger.

Når DabWiFi6 tændes med B&O fjernbetjeningen, tænder B&O systemet samtidigt og åbner for den indgang, hvor DabWiFi6 er tilsluttet.

DabWiFi6 skal blot tilsluttes til den indgang på B&O systemet, der åbner, når der trykkes **AMEM** eller **ATAPE** på B&O fjernbetjeningen.

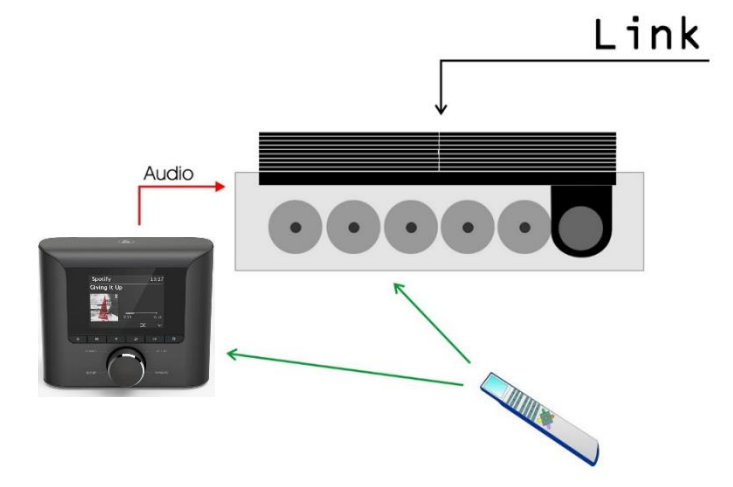

Er der ingen indgang på B&O systemet, der åbner ved tryk på AMEM eller ATAPE, skal

DabWiFi6 tilsluttes til en anden indgang på B&O systemet og DabWiFi6 skal derfor indstilles til det nye valg. Se installationsvejledningen

- *Har B&O systemet ikke en ledig indgang, der åbnes, når der trykkes på AMEM eller ATAPE, skal DabWiFi6 programmeres til at 'vågne' når en anden tilgængelig indgang vælges. Eks. AAUX. Se installationsvejledningen.*
- *Nogle B&O systemer gør det muligt for i linkrum at lytte til musik og betjene apparater i et hovedrum. F.eks. kan man via en køkkenhøjttaler afspille musik fra anlægget i hovedrummet. Det gælder også for DabWiFI6. Se installationsvejledningen.*

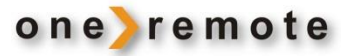

#### **INSTALLATION**

Se den særskilte installationsvejledning til DabWiFi6 vedrørende installation og tilslutning til forskellige B&O systemer.

Når DabWiFI6 er tilsluttet, tændes den med et tryk på en B&O fjernbetjening som samtidigt tænder for B&O systemet som den er tilsluttet til. DabWiFI6 starter samme sted som da den blev slukket. F.eks. med at afspille i DAB mode på f.eks. DR P4.

Når den er tændt, kan der vælges et forudindstillet radioprogram med ciffertaster 0-9.

DabWiFI6 og B&O systemet slukkes samtidigt ved at slukke for B&O systemet, hvis det er ønsket.

Fjernbetjening af DabWiFI6 kan ske med enhver B&O fjernbetjening som Beolink 1000, Beolink 5000, Beo4, Beo6, Beoremote One i IR-mode o.l.

#### **FAVORITSTATIONER**

Der er separate favoritlister for Internet Radio, DAB+ og FM. Hver liste giver mulighed for at gemme 20 radiostationer.

Læg favoritstationer ind, så de 10 første hurtigt kan vælges ved tryk på et enkelt ciffer på B&O fjernbetjeningen. Tryk **EXIT** for at fremkalde en liste med de 20 indlagte.

En favoritplads kan hurtigt 'overskrives' med en ny station med B&O fjernbetjeningen.

Favoritprogrammer slettes ikke, men 'overskrives' blot med et andet favoritprogram.

- Firyk  $\blacksquare$  0.  $\blacksquare$  .  $\blacksquare$  for at vælge et at de første 10 favoritprogrammer i listen.
- Firyk **EXIT** for at frembringe en liste med de tilgængelige favorit-programmer.
- **Tryk**  $\bullet$  **Exim** for at gemme programmet der lyttes til, som en favorit. Efter et par sekunder fremkommer en liste hvor man kan vælge placeringen til det 'nye' favoritprogram.

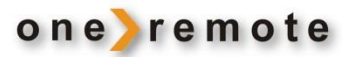

#### **FJERNBETJENING VIA SMARTPHONE OG TABLET**

DabWiFi6 kan fjernbetjenes med en Bang & Olufsen fjernbetjening. Men den også fjernbetjenes med en Smartphone eller tablet, via APPen UNDOK.

Herved er det muligt at fjernbetjene DabWiFi6 fra alle rum i huset, hvor der er WiFi dækning.

#### APPS TIL APPLE IOS, IPHONE, IPAD OG MAC

Med app'en UNDOK til Apple iPhone, iPads, MAC computere, kan en DabWiFi6 fuldt fjernbetjenes, via det trådløse WiFi netværk. App'en UNDOK hentes gratis i App Store.

Har man flere DabWiFi6 i huset, kan de alle fjernbetjenes via disse apps. Samlet eller enkeltvis.

Start UNDOK app'en og vælg derefter den DabWiFi6, det ønskes at betjene. Hvis ikke navnet på den er ændret under installation, hedder den 'DIT1010 xxxx'. De enkelte enheder er typisk blevet navngivet til noget mere sigende ved installationen som eks. Stue, Køkken m.v.

*Se www.frontier-silicon.com vedrørende yderligere information om UNDOK.*

#### APP TIL ANDROID

Med app'en UNDOK til Android smartphones, tablets og andre Android apparater, kan en DabWiFi6 fuldt fjernbetjenes via det trådløse WiFi netværk. App'en UNDOK hentes i Play Butik.

Har man flere DabWiFi6 eller andre UNDOK compatible enheder i huset, kan de alle betjenes via denne app.

Start UNDOK app'en og vælg derefter den DabWiFi6, det ønskes at betjene. Hvis ikke navnet på den er ændret under installation, hedder den 'DIT1010 xxxx'.

De enkelte enheder er typisk blevet navngivet til noget mere sigende ved installationen som eks. Stue, Køkken m.v.

*Se www.frontier-silicon.com vedrørende yderligere information om UNDOK.*

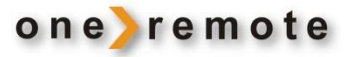

## **VÆLG MUSIKKILDE**

#### **INTERNET RADIO MODTAGELSE**

Tænd DabWiFi6 med den knap på B&O fjernbetjeningen, som bruges i netop dette B&O system.

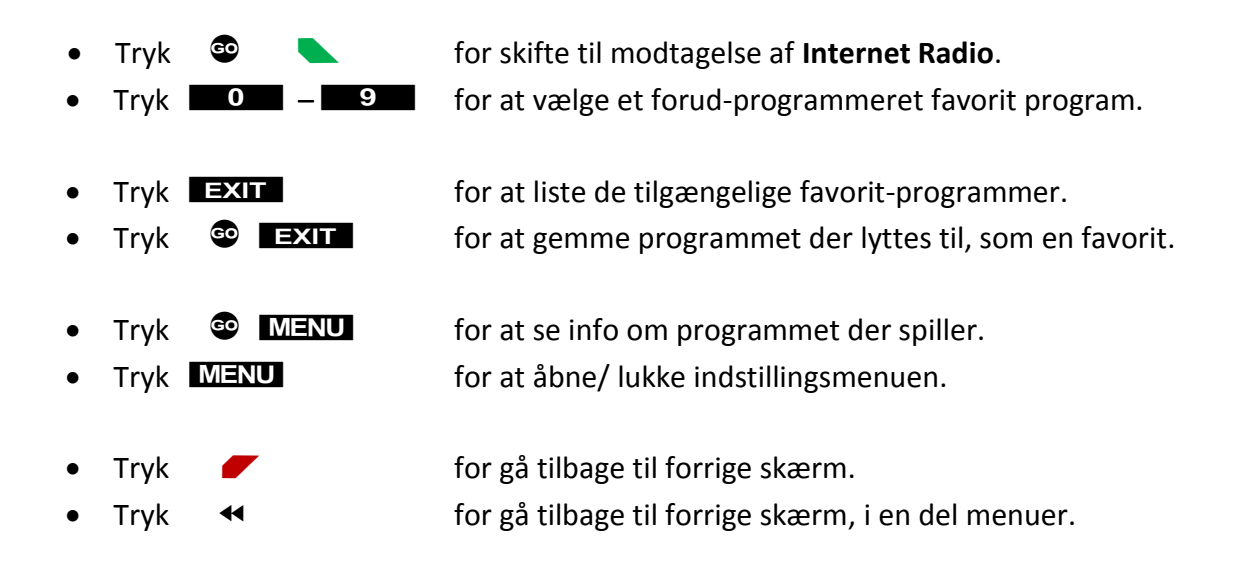

Hvis der endnu ikke er lagt Favorit programmer ind, eller hvis det ønskes at lytte til en der ikke er i listen, vælges programmet fra en af de overskuelige menuer:

Tryk  $\leftrightarrow$  For at åbne programsøgning. Vælg en undermenu med piletasterne og find det ønskede program. Tryk  $\bullet$  for at vælge det markerede program i listen.

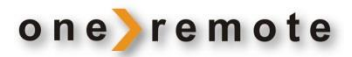

#### **DAB+ MODTAGELSE**

Tænd DabWiFi6 med den knap på B&O fjernbetjeningen, som bruges i netop dette B&O system.

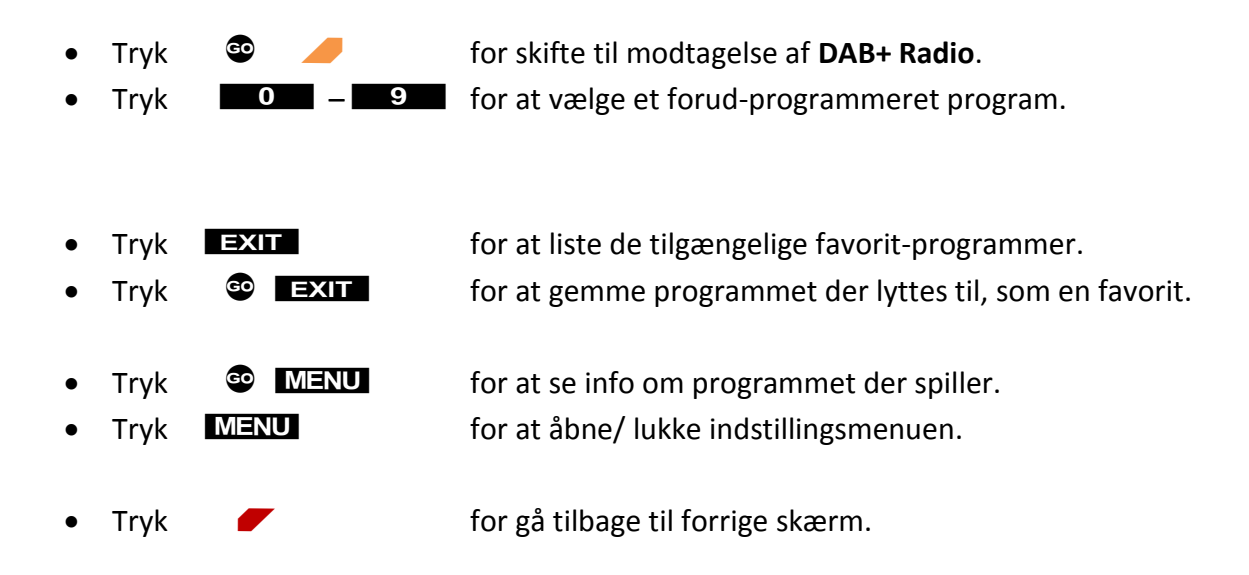

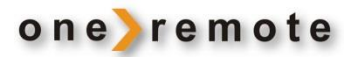

#### **FM MODTAGELSE**

Tænd DabWiFi6 med den knap på B&O fjernbetjeningen, som bruges i netop dette B&O system.

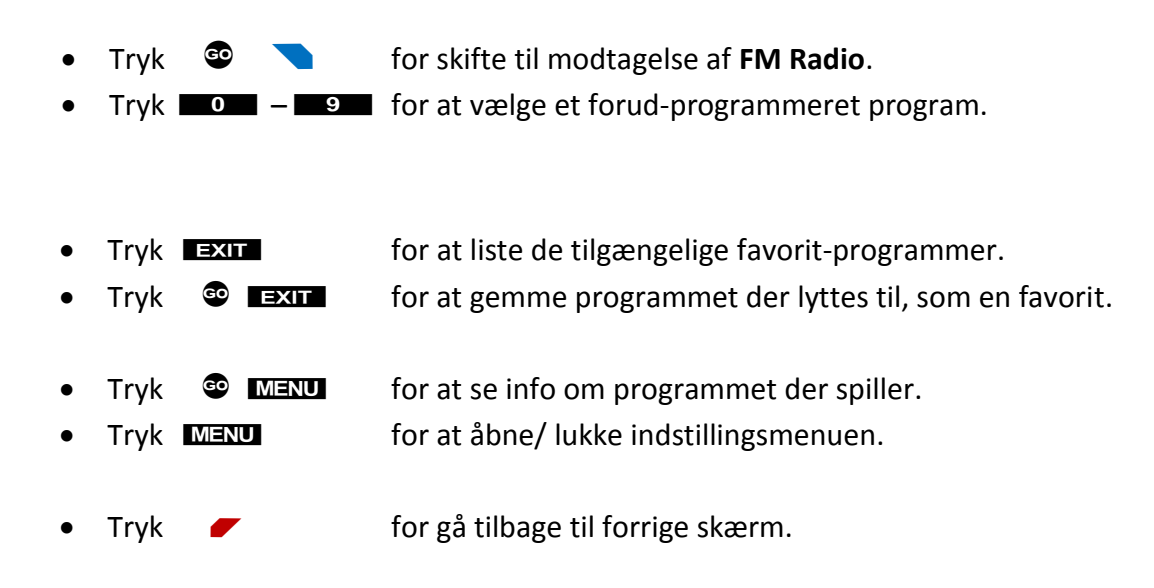

Hvis der endnu ikke er lagt Favorit programmer ind, eller hvis det ønskes at lytte til en der ikke er i listen, vælges programmet fra en af de overskuelige menuer:

• Tryk $\blacktriangle$   $\blacktriangledown$  For at søge program. Når det ønskede program er fundet, tryk  $\bullet$  FXII for at gemme det i FM - favoritlisten. Vælg den ønskede placering i listen og vælg den med  $\bullet$ .

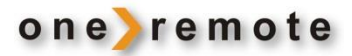

#### **BLUETOOTH MODTAGELSE**

Tænd DabWiFi6 med den knap på B&O fjernbetjeningen, som bruges i netop dette B&O system.

Tryk  $\bullet$  for skifte til modtagelse af lyd via **Bluetooth**.

Når Bluetooth er valgt, kan der afspilles lyd trådløst fra en smartphone, tablet, PC eller anden kilde, der kan sende i dette format.

Under afspilning af musik via en Bluetooth forbundet enhed, er følgende fjernbetjening mulig med B&O fjernbetjeningen:

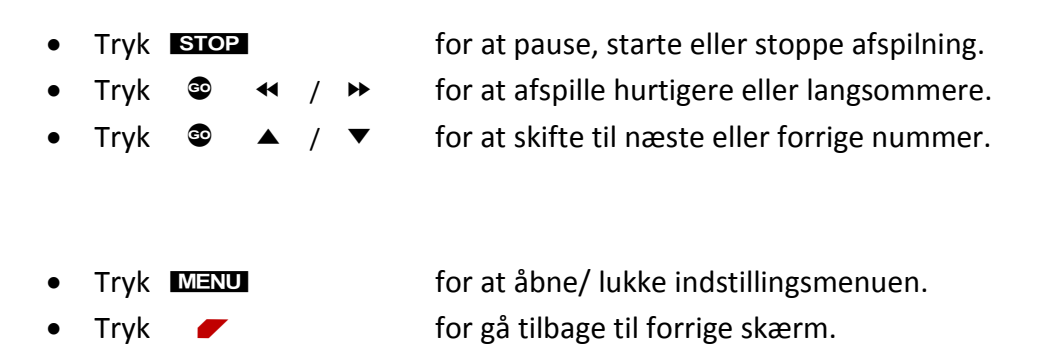

### VALG AF BLUETOOTH AFSPILLER:

Hvis DabWiFI6 ikke er forbundet (parret) med en afspiller, viser skærmen [No media].

Tilknyt en afspilnings enhed:

- 1. Tryk  $\bullet$  for skifte til modtagelse af lyd via **Bluetooth**.
- 2. Tryk **MENU** for at åbne/ lukke Bluetooth indstillingsmenuen på DabWiFi6.
- *3.* Vælg 'Indstil Bluetooth' ved at trykke på højrepil.
- *4.* Gå nu i Bluetooth menuen på den enhed der skal parres med DabWiFi6.
- *5.* Her vælges enheden 'DIT1010BT xxxxxxxxxxxx'.
- *6.* Nu kan der afspilles musik fra den parrede enhed via B&O systemet.

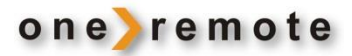

#### **PODCAST MODTAGELSE**

Tænd DabWiFi6 med den knap på B&O fjernbetjeningen, som bruges i netop dette B&O system.

Tryk gentagne gange på **Quil der står 'Podcast' på skærmen.** 

Tryk højre pil for at frembringe en liste over tilgængelige Podcasts.

Under afspilning af Podcast er følgende fjernbetjening mulig med B&O fjernbetjeningen:

- Tryk MENU for at åbne/ lukke indstillingsmenuen.
	- Tryk **F** for gå tilbage til forrige skærm.
- Tryk <sup>C</sup>EXII for at gemme den Podcast lyttes til, som en *Internet Radio* favorit.
- Tryk **STOP** for at pause, starte eller stoppe afspilning.
	- Tryk  $\bullet$   $\bullet$   $\bullet$  /  $\bullet$  for at afpille hurtigere eller langsommere.
	- Tryk  $\bigcirc$   $\blacktriangle$  /  $\blacktriangledown$  for at skifte til næste eller forrige nummer.

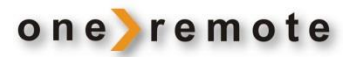

#### **SPOTIFY MODTAGELSE**

Tænd DabWiFi6 med den knap på B&O fjernbetjeningen, som bruges i netop dette B&O system.

Spotify afspilles via DabWiFi6 fra en Smartphone, Tablet eller andet.

Afspilning startes ved at åbne for den Spotify APP som er på den enhed det ønskes at afspille fra. I Spotify APPen vælges afspilning via DabWiFi6 der fra fabrikken er døbt 'DIT1010BT xxxx'. Når der startes afspilning i Spotify APPen, skifter DabWiFI6 automatisk til denne enhed.

Læs mere om Spotify her: <https://www.spotify.com/dk-en/connect/>

Under afspilning af Spotify er følgende fjernbetjenings mulig med B&O fjernbetjeningen, selv om den fulde fjernbetjening normalt sker i Spotify app'en:

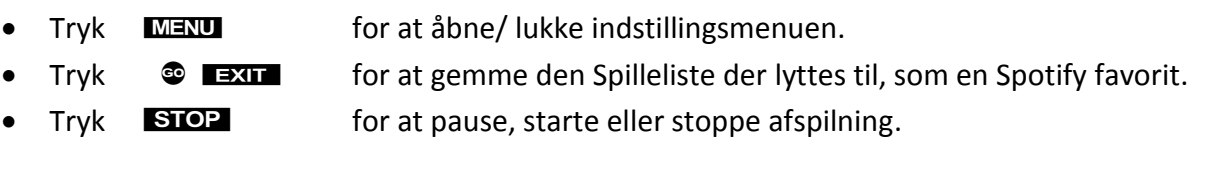

- Tryk  $\bullet$   $\bullet$  for at skifte til næste nummer i spillelisten.
	- Tryk  $\bullet \bullet \bullet$  for at skifte til forrige nummer i spillelisten.

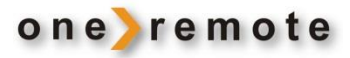

## **OPSÆTNINGS-MENUER**

MENU eller PLAY 0 giver adgang til opsætningsmenuerne.

De forskellige kilder InternetRadio, DAB, FM, Bluetooth, Spotify, Podcast m.v. har hver deres egen opsætningsmenu.

Når der trykkes **MENU** fremkommer en liste med 3 opsætningsmenuer:

- 1. Opsætningsmenuen til den aktive kilde, eks. DAB.
- 2. Systemopsætning, der altid er adgang til.
- 3. Hovedmenu, der altid er adgang til.

Indstillinger i System og Hovedmenuer foretages sjældent ved daglig brug.

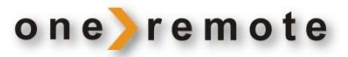

## **SPECIELLE OPSÆTNINGER MED ÆLDRE B&O ANLÆG**

#### **ÆLDRE B&O ANLÆG**

DabWiFi6 kan fjernbetjenes på to måder. Enten ved at pege en B&O fjernbetjening direkte mod den eller via styredata gennem det kabel som DabWiFI6 er tilsluttet B&O systemet med.

Under installationen er der valgt **enten** den ene eller den anden løsning. Det er ikke muligt både at fjernbetjene direkte og via kabel samtidigt.

## DIREKTE FJERNBETJENING.

Ved direkte styring fjernbetjenes DabWiFi6 direkte med IR-lys ved at pege en B&O fjernbetjening mod den. Denne løsning giver altid fuld fjernbetjening, da alle fjernbetjeningskoder er tilgængelige 'i luften'.

#### STYREDATA VIA KABEL FRA B&O SYSTEM.

Ved Cablelink modtages styring via det B&O apparat, som DabWiFI6 er tilsluttet.

I nogle tilfælde giver det meget begrænset fjernbetjening, da selve B&O apparatet kun videresender ganske få kommandoer.

#### BETJENING TILSLUTTET TP1, TP2, CD, PHONO ELLER ATAPE PÅ ÆLDRE B&O RADIO.

Det anbefales at bruge Direkte fjernbetjening ved tilslutning til disse indgange, da det giver fuld fjernbetjening af DabWiFI6.

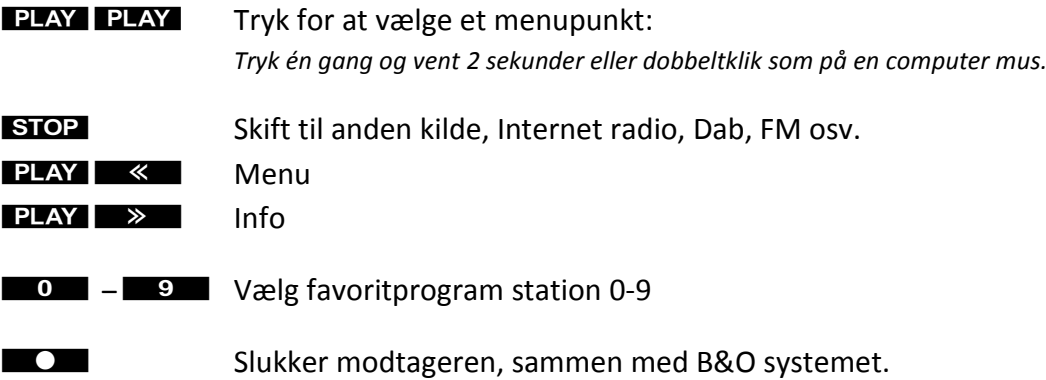

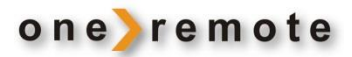

## **ÆLDRE B&O FJERNBETJENINGER**

Alle B&O systemfjernbetjeninger kan bruges til at betjene en DabWiFi6.

Gennem tiden har B&O leveret forskellige modeller, hvor der er tilføjet og fjernet nogle knapper. Andre knapper har fået nye navne.

F.eks. er knappen, der på de tidlige fjernbetjeninger hed **PLAY**, senere udskiftet med knappen  $\bullet$  . På de nyeste er **PLAY** erstattet med en lille Joystick.

Knapperne har præcist den samme funktion, det er blot navnet og udseendet der er ændret.

Hvis B&O fjernbetjeningen ikke har en  $\bullet$  knap, betjenes DabWiFi6 ifølge tabellen herunder.

## **DAGLIG BETJENING MED ÆLDRE B&O FJERNBETJENINGER**

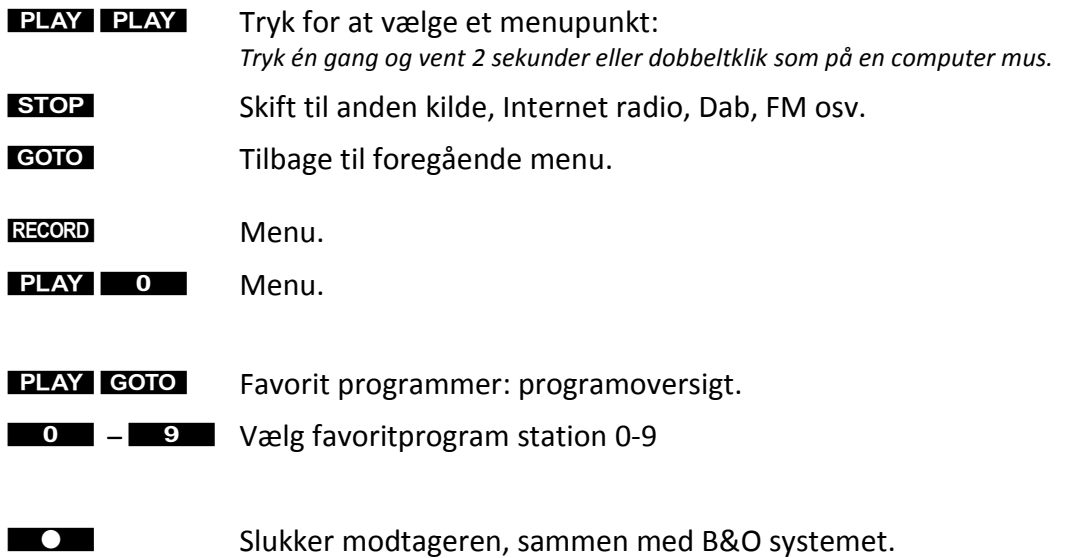